# $\blacktriangleright$  sanual

**400-MAWTB168**

# **ワイヤレス トラックボール (静音・5ボタン・親指操作タイプ)取扱説明書**

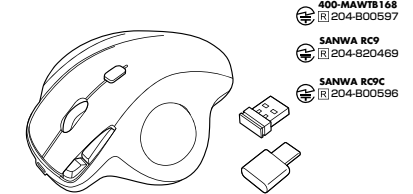

この度は、ワイヤレストラックボール(静音・5ボタン・親指操作タイプ)「**400-MAWTB168**」(以下本製品) この反い・ショー・レベーシンが、アメローのバシン ありまわり コンハイマン かいけいこう (スイチなば) お取扱いいただくための注意事項を記載しています。ご使用の前によくご覧ください。読み終わったあともこの取扱説明書は大切に保管してください。

### **最初にご確認ください**

お使いになる前に、セット内容がすべて揃っているかご確認ください。万一、足りないものがありましたら、お買い求めの販売店にご連絡ください。

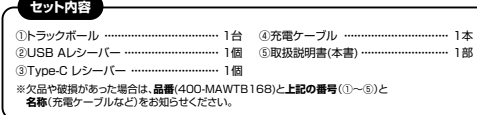

デザイン及び仕様については改良のため予告なしに変更することがあります。 本書に記載の社名及び製品名は各社の商標又は登録商標です。

## サンワサプライ株式会社

## **安全にお使いいただくためのご注意(必ずお守りください)**

! **警 告** 人が死亡または重傷を負うことが想定される危害の内容

●分解、改造はしないでください。〈火災、感電、故障の恐れがあります〉 ※保証の対象外になります。 ●水などの液体に濡らさないでください。〈火災、感電、故障の恐れがあります〉●本体に異常がある場合は使用を中止してください。〈火災、感電の恐れがあります〉 ●小さな子供のそばでは本製品の取外しなどの作業をしないでください。 〈小さい部品を飲み込む恐れがあります〉

#### ! **注 意** 人がけがを負う可能性、または物的損害の発生が想定される内容

●取付け取外しの時は慎重に作業を行ってください。機器の故障の原因となります。●次のようなところで使用しないでください。 ⑷静電気の発生する場所 ⑴直接日光の当たる場所 ⑵湿気や水分のある場所(3)傾斜のある不安定な場所 (6)マグネットのような磁気のある場所 ⑸通常の生活環境とは大きく異なる場所

●長時間の使用後は高温になっております。取扱いにはご注意ください。(火傷の恐れがあります) ●パソコン用のトラックボール以外の用途では使用しないでください。 ●トラックボールの誤動作によって、重大な影響を及ぼす恐れのある機器では使用しないでください。 ●1ヶ月以上トラックボールを使用しない場合は、本製品をパソコンから取外してください。●センサーの光を直接見ることは危険です。目を痛めることがありますので十分注意してください。

■お手入れについて ⑴清掃する時は本製品が電源OFFの状態で行ってください。(2)機器は柔らかい布で拭いてください。 ⑶シンナー・ベンジン・ワックス等は使わないでください。

#### **健康に関する注意**

マウスやトラックボール、キーボードを長時間操作すると、手や腕や首、肩などに負担が掛かり痛みや 痺れを感じることがあります。そのまま操作を繰り返していると、場合によっては深刻な障害を引き起こす恐れがあります。

 マウスやキーボードを操作中に身体に痛みや痺れを感じたら、直ちに操作を中止し、場合によっては医師に相談してください。

 また日常のパソコン操作では定期的に休憩を取り、手や腕や首、肩など身体に負担が掛からないように心がけてください。

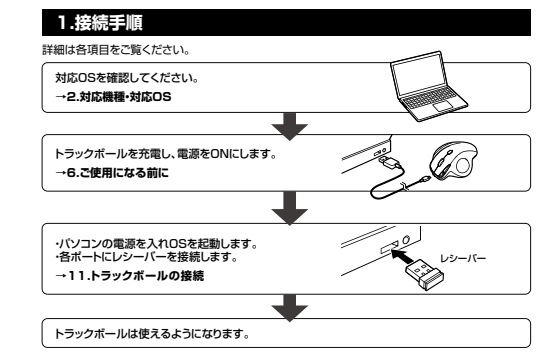

# **2.対応機種・対応OS**

- **<対応機種>** Windows搭載(DOS/V)バソコン、Apple Macシリーズ、iPad、 ※標準でUSB Type-Cポートを持つ機種。 Androidタブレット・スマートフォンなど
- **<対応OS>**Windows 11・10・8.1・8、 macOS 13・12・11、macOS 10.13~10.15、iPadOS 13~16、Android  $7<sub>\sim</sub>12$

**Type-C**

## **USB A**

**<対応機種>**Windows搭載(DOS/V)パソコン、Apple Macシリーズ、Chrome OS搭載パソコン※標準でUSB Aポートを持つ機種。

**<対応OS>** Windows 10・8.1・8、 macOS 13・12・11、macOS 10.13~10.15、Chrome OS

※この文章中に表記されているその他すべての製品名などは、それぞれのメーカーの登録商標、商標です。※機種により対応できないものもあります。 ※Apple Macシリーズでは戻る・進むボタンは使用できません。 ※macOS・iPadOSでは、標準インストールされているSafari、Mail、テキストエディット、 及びFinderなど、OS標準ドライバーでスクロール可能なアプリケーションでのみスクロール可能です。また、ホイールボタン押下げによる動作はサポートしません。

### **3.仕様**

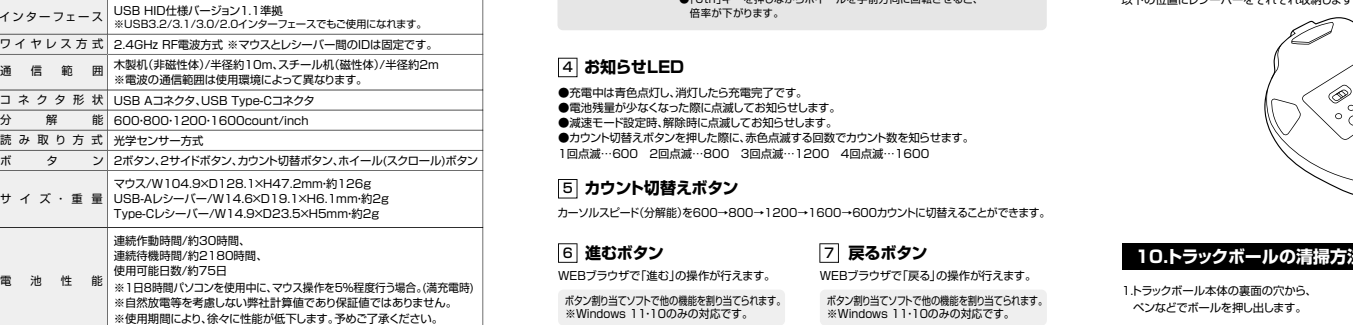

付属ケーブル長 約1.5m

## **4.特長**

●指でボールを転がしてカーソルを操作する、トラックボールです。●力まずリラックスした状態で使用できる、親指操作タイプです。 ●手のひらを軽く添えるだけでフィットするエルゴノミクス形状です。

- ●親指で動かすのにちょうど良い34mm中型サイズのボールを採用しています。
- ●WEBブラウザ等で「戻る」「進む」の操作をスピーディーに行える、戻る。進むボタン付きです。※Apple Macシリーズでは使用できません。
- ●カーソルスピードを600・800・1200・1600カウントの4段階で切替えることができます。 ●左右ボタン、ホイール(スクロール)ボタン、カウント切替えボタンに静音スイッチを採用しています。
- ●上面は抗菌仕様なのでいつ清潔で安心して使えます。 ●電波障害に強い2.4GHzデジタル帯で、通信範囲が半径10mの広範囲で安定したデータ通信が
- 可能です。※電波干渉のない場合に限ります。 ●不使用時の電池消耗を防止する電源ON・OFFスイッチ付きです。●レシーバーはマウス本体裏面に差し込むだけの簡単収納です。

**5.各部の名称とはたらき**

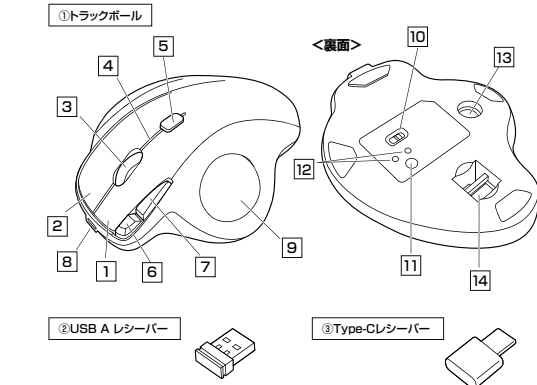

1 | 左ボタン ボタン割り当てソフトで他の機能を割り当てられます。 ※Windows 11·10のみの対応です。 通常クリック、ダブルクリックに使われます。

### 2**右ボタン**ボタン割り当てソフトで他の機能を割り当てられます。 ※Windows 11・10のみの対応です。

Windowsでのアプリケーションごとに設定されているトラックボールの動きを行ったり、ポップアップメニューの表示をすることもできます。

#### **ホイールボタン(スクロールボタン)** 3

インターネットやWindows上のドキュメント画面をスクロールさせる際、このホイールを前後に回転させて 上下スクロールを可能にします。また、チルトホイールを左右に倒すことで、左右方向へのスクロールが可能です。

ボタン割り当てソフトで他の機能を割り当てられます。 ※Windows 11・10のみの対応です。

- ■スクロールモード … インターネットやWindows上のドキュメント画面でスクロールモードを使用する際、 このボタンをクリックしマウスを前後左右に少し動かすと自動的に画面がスク ロールします。このスクロールを止めるには、ホイールボタンをもう一度押してください。
- ズームはMicrosoft IntelliMouseの通常機能ですので、MS-OFFICE用のアプリ ケーションに対応しています。「ズーム」とはウィンドウ内の倍率を変えることです。「Ctrl」キーを押しながらホイールを回転させると、ズームが簡単に行えます。 ●「Ctrl」キーを押しながらホイールをモニター方向に回転させると、倍率が 上がります。●「Ctrl」キーを押しながらホイールを手前方向に回転させると、 倍率が下がります。 $\blacksquare$

# 4 **お知らせLED**

●充電中は青色点灯し、消灯したら充電完了です。<br>●電池残量が少なくなった際に点滅してお知らせします。 ●減速モード設定時、解除時に点滅してお知らせします。 ●カウント切替えボタンを押した際に、赤色点滅する回数でカウント数を知らせます。 1回点滅…600 2回点滅…800 3回点滅…1200 4回点滅…1600

#### 5**カウント切替えボタン**

カーソルスピード(分解能)を600→800→1200→1600→600カウントに切替えることができます。

**6 進むボタン** |7 WEBブラウザで「進む」の操作が行えます。

※Windows 11・10のみの対応です。

**戻るボタン**WEBブラウザで「戻る」の操作が行えます。ボタン割り当てソフトで他の機能を割り当てられます。

ボタン割り当てソフトで他の機能を割り当てられます。※Windows 11・10のみの対応です。

2つのレシーバーを収納できます。

<sup>14</sup> **レシーバー収納スロット**

9 **トラックボール** カーソルを移動させます。

付属のUSBケーブルを接続して充電を行います。

トラックボールの電源をON・OFFにします。**10 電源ON・OFFスイッチ** 

接続されているデバイスを確認することができます。

11 **Type-C⇄USB A 切替ボタン**Type-CレシーバーとUSB Aレシーバーの切替えができます。

### 12 **接続確認LED**

8 **充電ポート**

裏面からペンなどで押すとボールを取出すことができます。13**ボール取り出し穴**

#### **6ご使用になる前に**

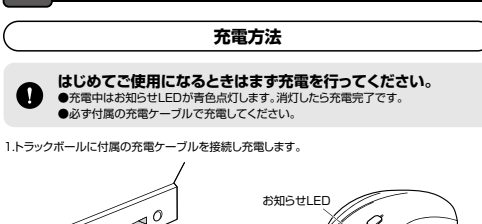

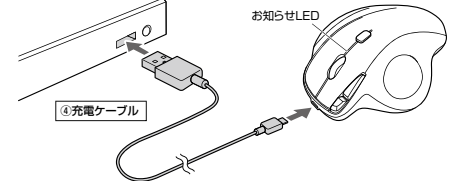

2.お知らせLEDが消灯したら充電は完了です。充電ケーブルを抜いてください。※充電時間は約1.5時間です。

## **7.スリープモードについて**

電源スイッチがONの場合でも一定時間操作しないとトラックボールがスリープモードに移行します。トラックボールはクリックすることでスリープモードから復帰します。- ラッシャ、 かんシッシング じここくバン プロー

## **8.減速モードの設定**

減速モードに設定するとカーソルスピードを遅くすることができます。

●設定方法: カウント切替えボタンと右ボタンを同時に3秒以上長押しします。 お知らせLEDが点滅し、減速モードに入ります。●解除方法: カウント切替えボタンと左ボタンを同時に3秒以上長押しします。 お知らせLEDが点滅し、減速モードが解除されます。右ボタン

左ボタン

カウント切替えボタン

# **9.レシーバーの収納**

#### 以下の位置にレシーバーをそれぞれ収納します。

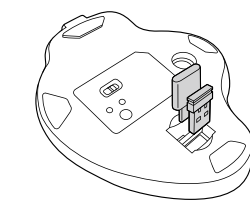

**10.トラックボールの清掃方法**

1.トラックボール本体の裏面の穴から、ペンなどでボールを押し出します。

2.綿棒などでトラックボールやトラックボールの……<br>接触面などのホコリを取除きます。

線棒など

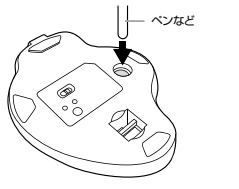

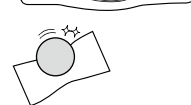

ボールを押し出した際、ボールが 転がっていったり、落としたりする 恐れがありますので、よく注意して取出してください。

●センサー部分を掃除する際は、センサーを傷つけないようにしてください。 $\bullet$ ●クリーニングの際、水気のある物を使用 してクリーニングしないでください。

3.ボールを元に戻します。

# **11**

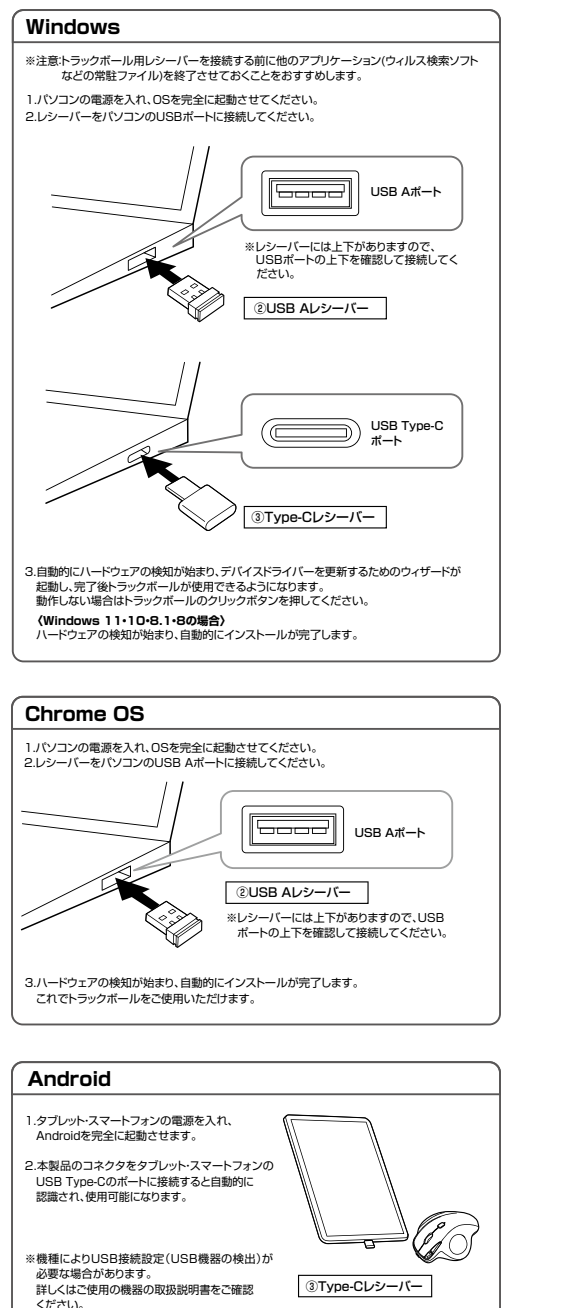

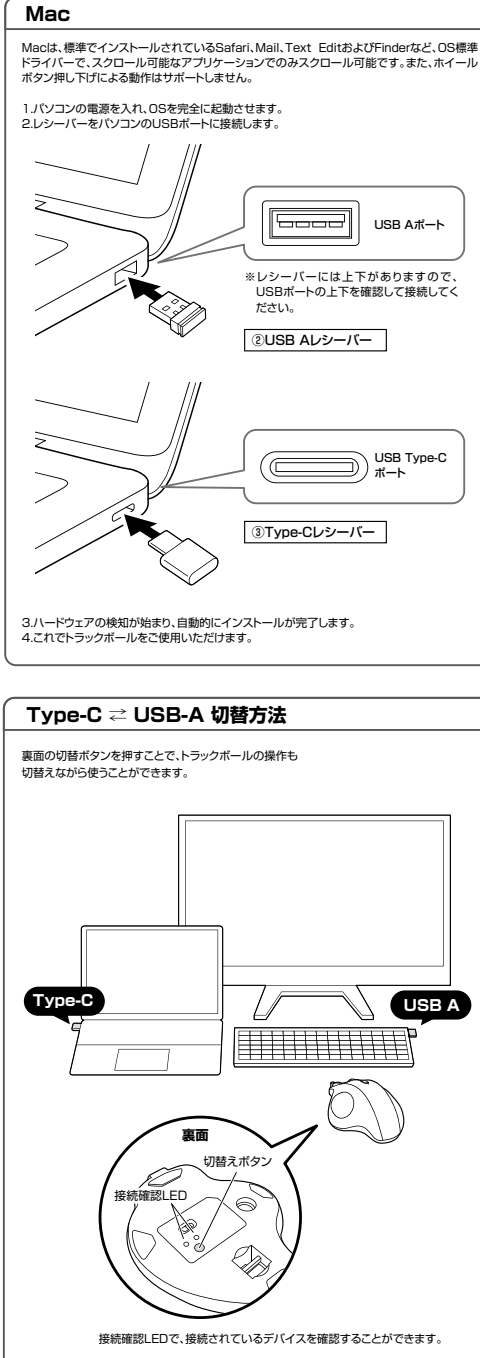

# **トラックボールの接続 12 ボタン割り当て機能 (Windows 11・10のみ)**

ボタン割り当て機能を使用するには、弊社WEBサイトよりソフトをインストールする必要があります。

# **ボタン割り当てソフトのインストール方法**

1.下記2次元コード、またはURLから弊社WEBサイトにアクセスし、「400-MAWTB168」を検索して製品ページからボタン割り当てソフトのドライバーをダウンロードしてください。

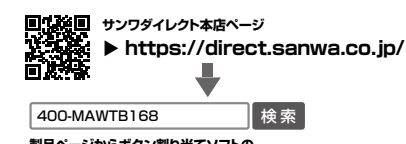

**製品ページからボタン割り当てソフトの「ソフト(ドライバ)ダウンロード」をクリックしてください。**

2.ダウンロードした[SANWA DIRECT Trackball Soft-X\_Ver.\*\*\*\*.exe]を開くとインストール 画面が出ます。インストール後、「完了」をクリックしてください。これでドライバーインストール完了です。

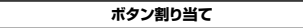

1.本製品をパソコンに接続の上、「SANWA Trackball Soft-X」を起動します。 2.下記2次元コード、またはURLから弊社WEBサイトの「SANWA Trackball Soft-Xのご紹介」にアクセスし、弊社WEBサイトを参考に、ボタン割り当て設定を行ってください。

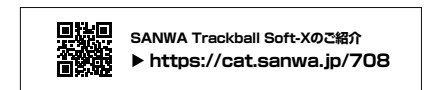

## **13.「故障かな…」と思ったら**

#### **Q. トラックボール(カーソル)が動かない。**

 A. 1.トラックボールが充電されているか確認してください。("6.ご使用になる前に"参照) トラックボールの電源がOFFになっていないか確認してください。 2.レシーバーが正しくUSBポートに接続されているか確認してください。("11.トラックボールの接続"参照)

#### **Q. トラックボールをしばらく操作しないと、カーソルが動かなくなる。**

 A. 本製品は、電池の消耗を抑えるため、しばらくトラックボール操作を行わないとスリープモードに 入ります。

トラックボールはクリックすることでスリープモードから復帰します。

#### **Q. カーソルやスクロールの動きがスムーズでない。**

- A. 1.光を反射する素材、ガラスなどの透明な素材の上や、規則正しいパターンの上でご使用の際は、...........<br>トラッキング性能が低下する場合があります。 2.金属面の上では、ワイヤレス信号が乱反射し、スムーズに動かない場合がありますので、厚みのある
- 雑誌やマウスパッド等の上でご使用になってみてください。 3.レシーバーをパソコンの背面など見えにくい位置に接続している場合は、別売りの延長ケーブルを使って、レシーバーを見える位置に出してください。

#### **Q. USB3.2(USB3.1/3.0)の周辺機器と2.4GHzの周辺機器を同時に使用すると、 適切に動作しない。**

 A. 2.4GHzのワイヤレス周辺機器を、USB3.2(USB3.1/3.0)の周辺機器が接続されたパソコンで 使用すると、干渉によって動作が不安定になる場合があります。特にUSBメモリやハードディスク ドライブなどを接続する場合に発生しやすくなります。

#### 以下が生じる場合があります。

 ・トラックボールやキーボードなどの入力反応が遅い。 ・キーボードの文字入力ができなくなる。・レシーバーと、ワイヤレストラックボールやキーボードを離すと、すぐ接続が切れる。

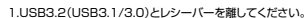

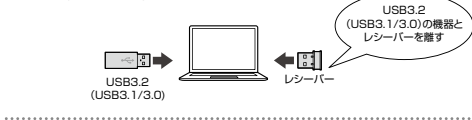

2.USB延長ケーブルを使い、USB3.2(USB3.1/3.0)とUSB 2.0コネクタを離してください。

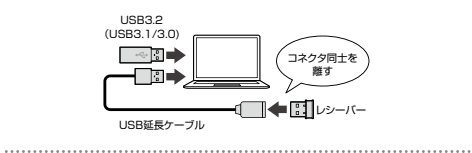

3.レシーバーはUSB 2.0ポートに接続してください。

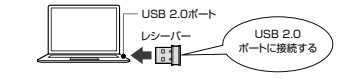

# **保証規定**

1)保証期間内に正常な使用状態でご使用の場合に限り品質を保証しております。万一保証期間内で故障が ありました場合は、弊社所定の方法で無償修理いたしますので、保証書を製品に添えてお買い上げの販売店までお持ちください。2)次のような場合は保証期間内でも有償修理になります。

⑴保証書をご提示いただけない場合。

⑵所定の項目をご記入いただけない場合、あるいは字句を書き換えられた場合。

- ⑶故障の原因が取扱い上の不注意による場合。 ⑷故障の原因がお客様による輸送・移動中の衝撃による場合。
	- ⑸天変地異、ならびに公害や異常電圧その他の外部要因による故障及び損傷の場合。○○※記録、◇つつに公言 → 実前電圧 この間の外部装置にいる。

3)お客様ご自身による改造または修理があったと判断された場合は、保証期間内での修理もお受けいたしかねます。

 4)本製品の故障、またはその使用によって生じた直接、間接の損害については弊社はその責を負わないものとします。

 5)本製品を使用中に発生したデータやプログラムの消失、または破損についての補償はいたしかねます。 6)本製品は医療機器、原子力設備や機器、航空宇宙機器、輸送設備や機器などの人命に関わる設備や機器、及び 高度な信頼性を必要とする設備や機器やシステムなどへの組み込みや使用は意図されておりません。これらの 用途に本製品を使用され、人身事故、社会的障害などが生じても弊社はいかなる責任も負いかねます。7)修理ご依頼品を郵送、またはご持参される場合の諸費用は、お客様のご負担となります。8)保証書は再発行いたしませんので、大切に保管してください。 9)保証書は日本国内においてのみ有効です。

> 本取扱説明書の内容は、予告なしに変更になる場合があります。サンワサプライ株式会社 **ver.1.0**サンワダイレクト / 〒700-0825 岡山県岡山市北区田町1-10-1